#### M242 Maintaining Portable Clients in Large Deployments

#### Rob Roy

Macintosh Technologist rob.roy@sheridaninstitute.ca Sheridan College Institute of Technology & Advanced Learning Oakville, Ontario Canada

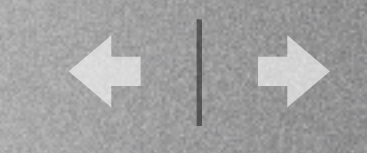

# Sheridan College

- 4200 students in School of the Arts
- Largest arts school in Canada
- 2nd largest arts school in North America

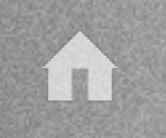

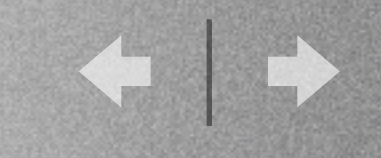

## Macintosh Statistics

- 13 computer labs + 2 new this summer
- 500 iBooks
- over 900+ machines.
- 2 year leasing strategy for iBooks, 3 year for desktop machines.

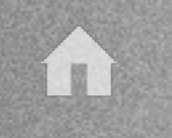

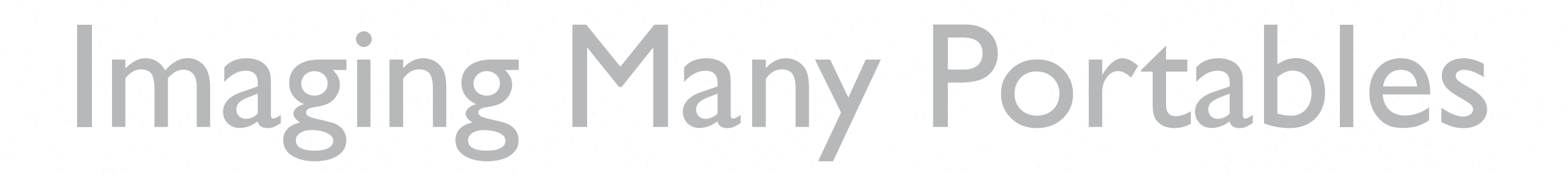

- 500 iBooks for deployment in September
- 4 different images
- NetBoot / *NetRestore*
- Portable NetBoot server with a fast AFP connection off an X-Serve

i I

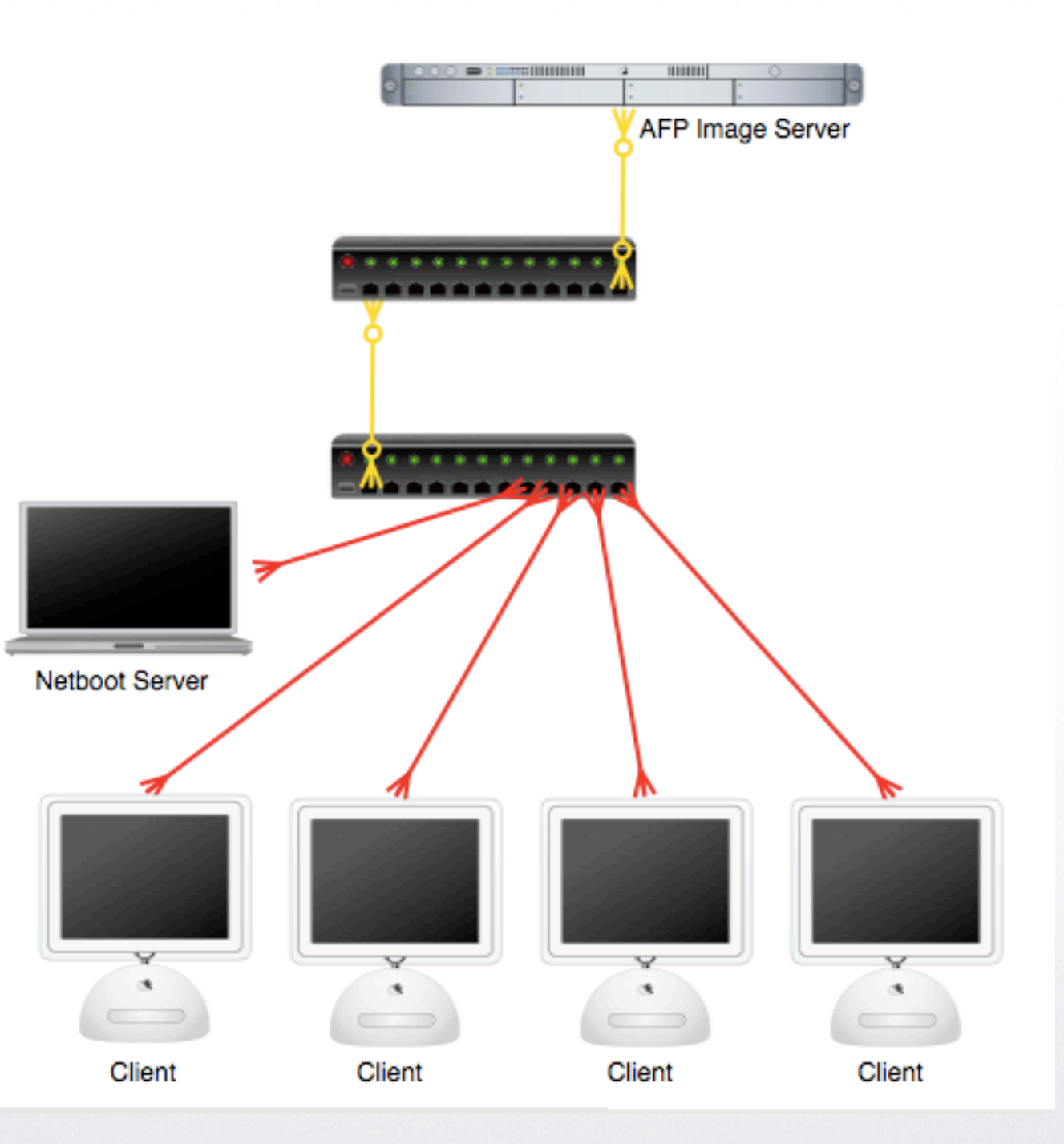

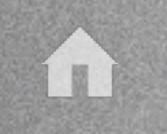

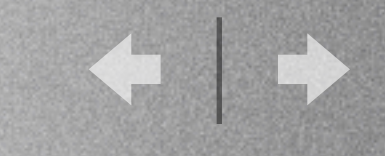

# Imaging One Portable

- Pocket drive / *BootCD*
- Command line *ASR*
- Use *NetRestore* locally

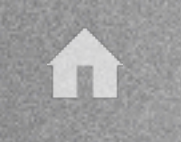

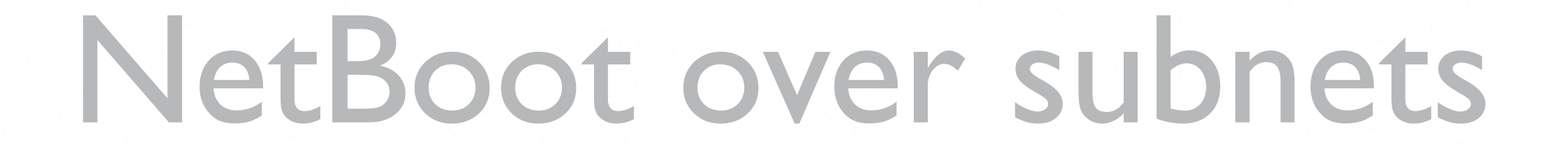

- Looked at Bombich's *NBAS*
- Read related articles on Bombich.com
- Wrote an applescript to do the work

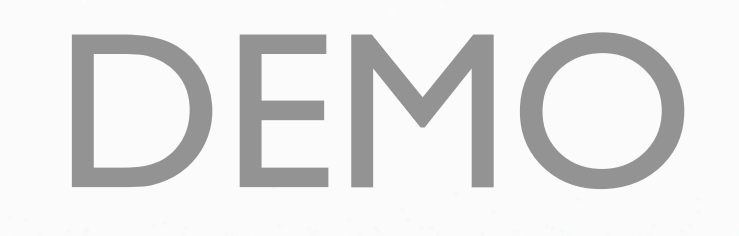

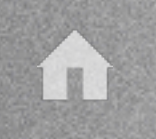

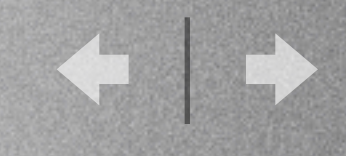

## A NetRestore Trick

- Remote preferences
- Parameters.plist
- Configurations.plist
- Web enabled folder
- AFP enabled folder

#### Remote Database Integration

If you have NetRestore PHPServices installed on Mac OS X Server, NetRestore can retrieve machine settings from the server and automatically populate the preferences, configuration, and postaction settings.

URL to the web page used to retrieve system information:

Example: https://xserve.example.com/nr/netrestore.php

Group Password: Administrative Group:

#### **Remote Preferences**

URL or local path to NetRestore preferences (parameters.plist)

URL or local path to NetRestore configurations (configurations.plist)

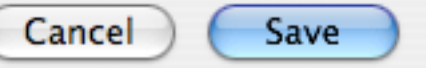

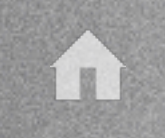

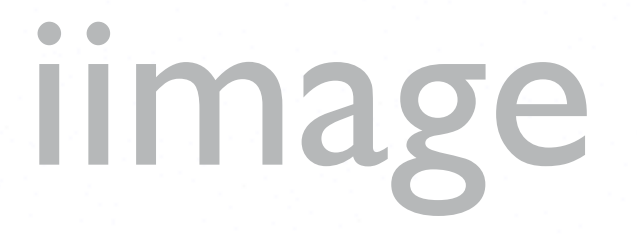

- iimage uno for one off imaging
- NetBoots machine over subnets into *NetRestore* setup
- Ability to choose image to restore

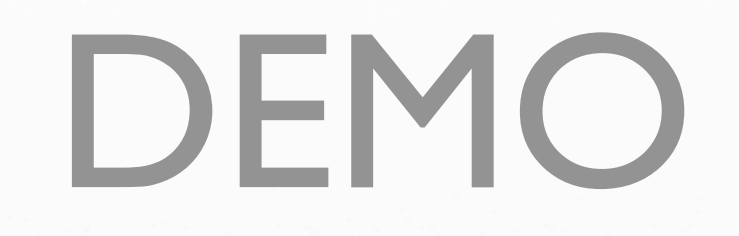

#### Remobilizer

- An Applescript Studio application.
- Backs up a home folder as well as items chosen from the root drive level.
- Images machine with selected image.
- Restores home folder and other items on top of the fresh image.

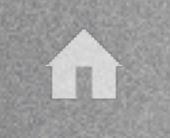

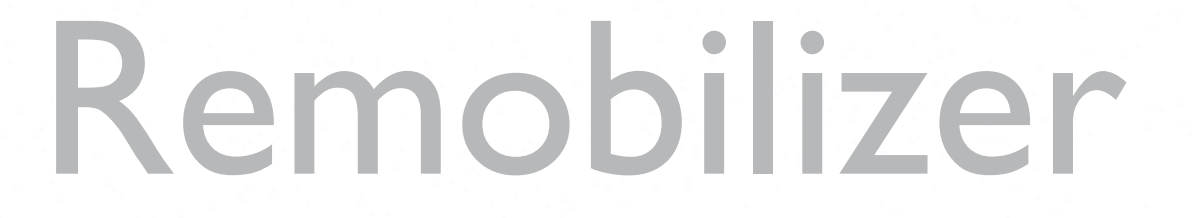

- The *Remobilizer* runs off an external drive.
- The drive boots the hardware and runs as superuser.
- The external drive houses the images and backups used by the application.

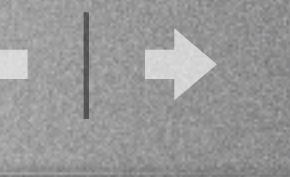

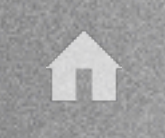

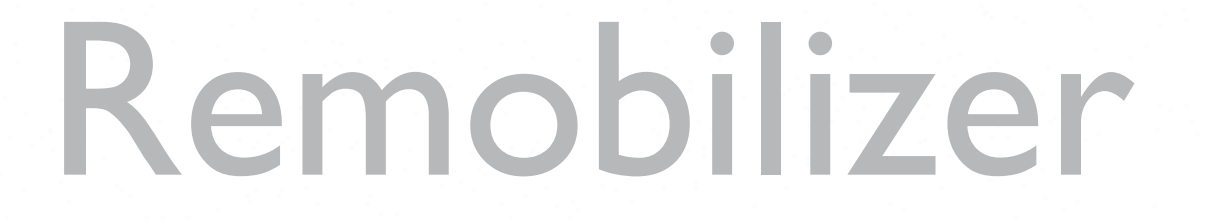

- Special backups are done:
	- CUPS
		- Printers
	- System Configuration
		- Network settings (home PPPoE)

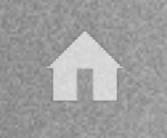

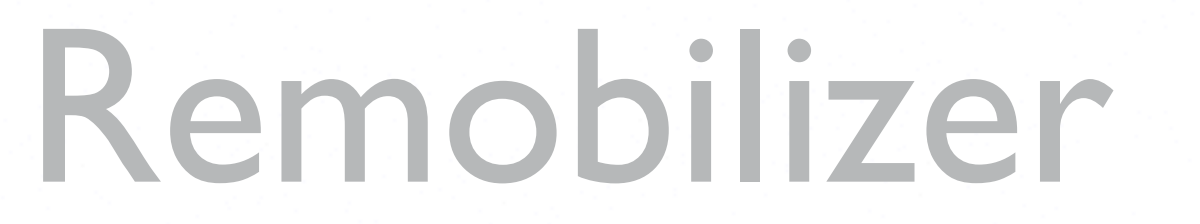

- Designed as a time saver
- Simple to use
- Can be left with IT department

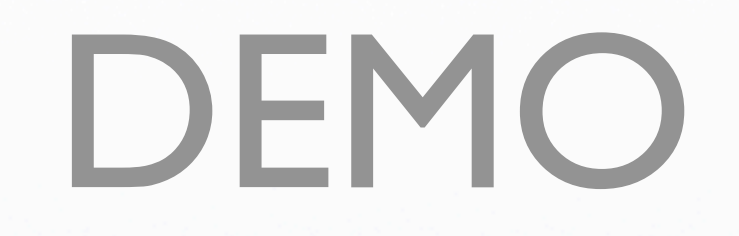

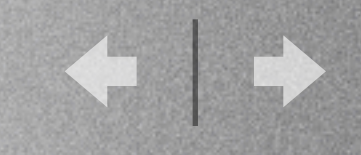

# Auto Keycheckout

- Applescript that uses GUI scripting
- Since OS X, Sassafras no longer supports applescripting of their applications
- The script runs as a login item and deletes itself upon completion

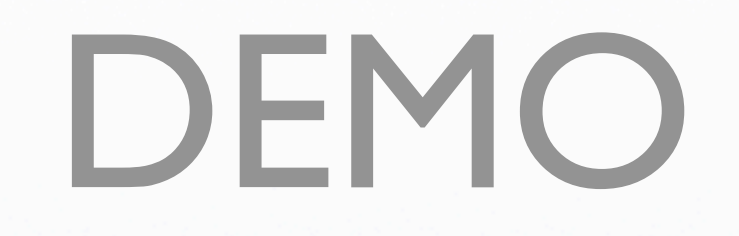

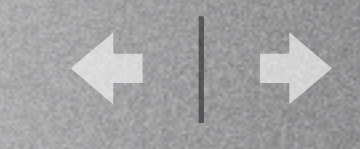

- Poison Pill is a set of three applescripts.
- The script set hides the licensed application within an applescript bundle, and will not launch the real application without a special parameter that is embedded in NVRAM.

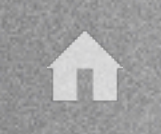

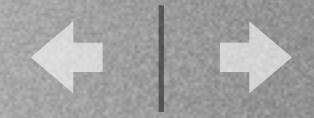

• This is the folder structure for a basic application.

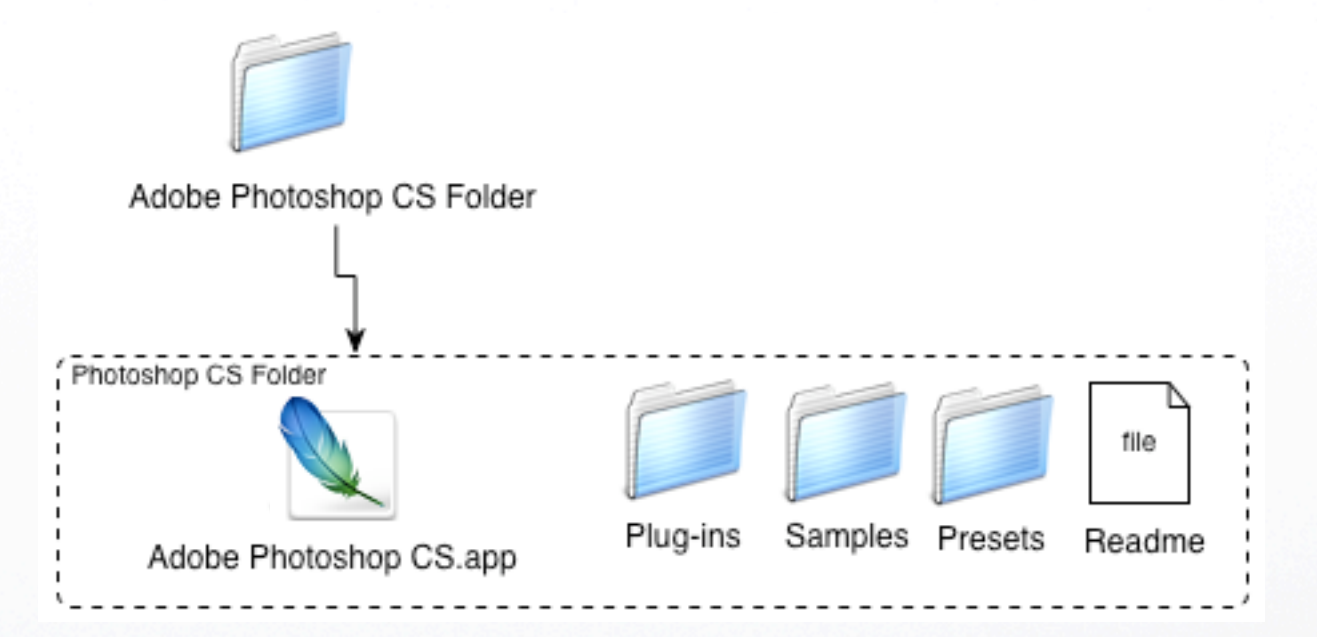

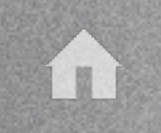

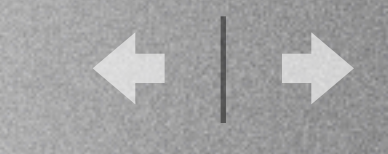

- Adobe Photoshop CS Folder Photoshop CS Folder file Samples Presets Plug-ins Readme default.applescript Applescript Bundle .real Contents
- The *Secure Application* applescript creates a hidden folder in the bundle called *real*.

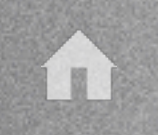

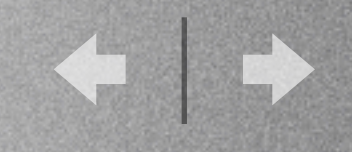

- Inside the *.real* folder resides the licensed application and aliases to the original accessories.
- The user can therefore add new items as before.

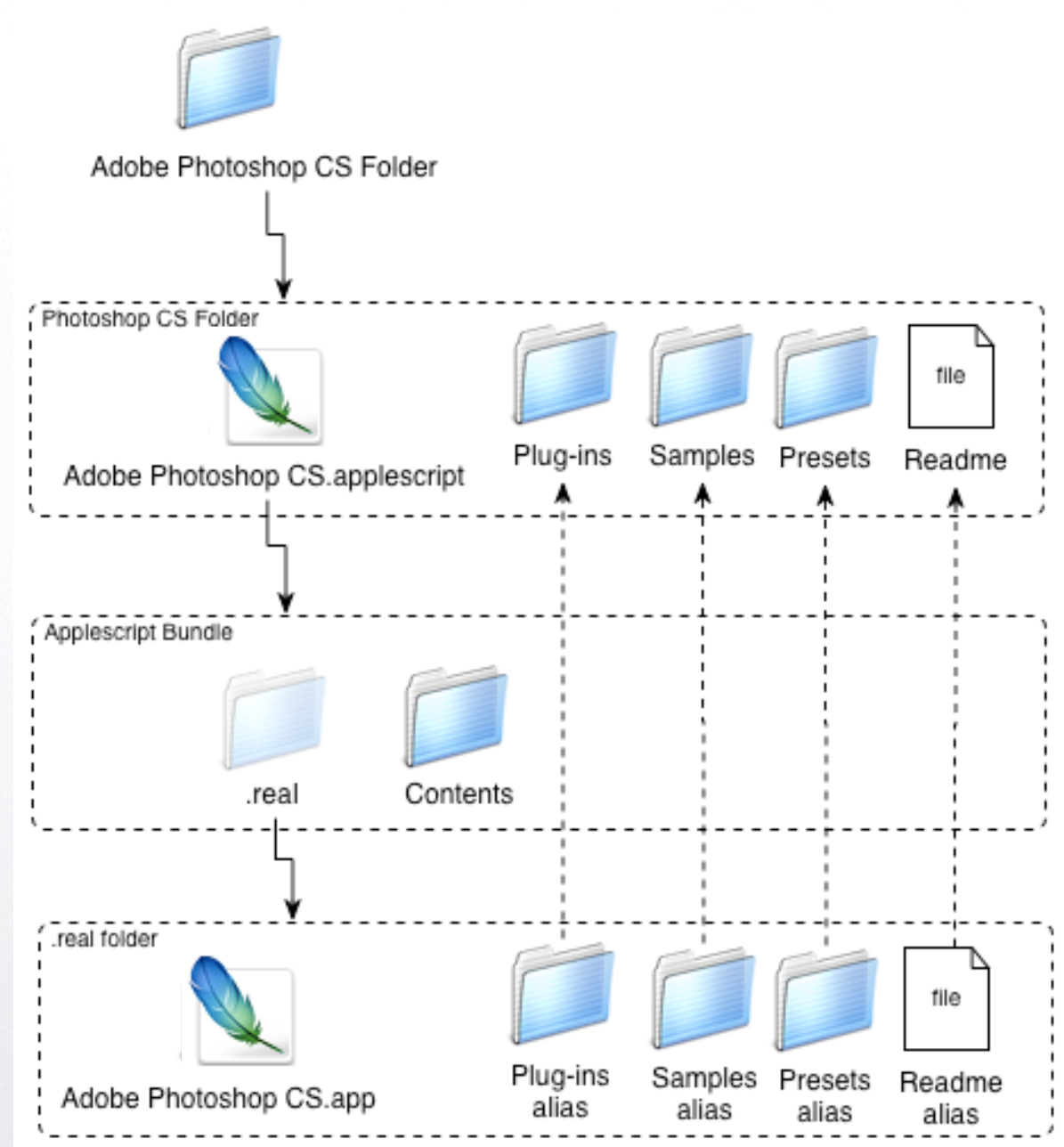

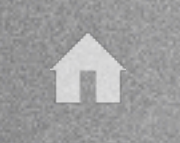

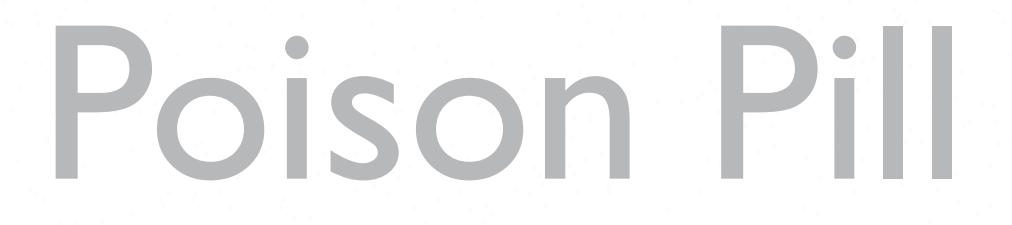

- When the applescript bundle is double clicked, the script checks for a special parameter in NVRAM. If found, the licensed application is launched as normal.
- If the parameter is not found, a warning dialog is displayed prompting the user to go see the Mactech deptartment.

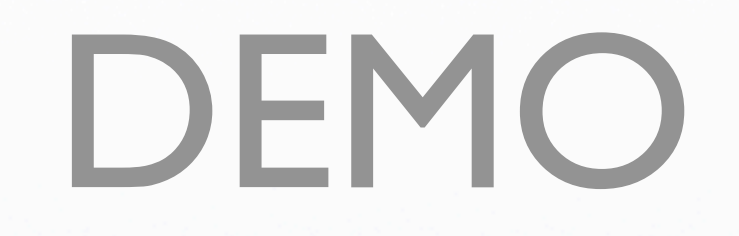

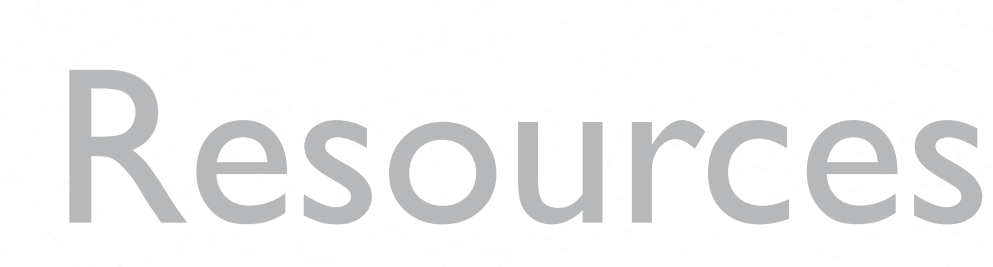

- http://homepage.mac.com/cocolicious/ CocoaByCoco/Menu10.html
- http://www.sheridaninstitute.ca
- rob.roy@sheridaninstitute.ca

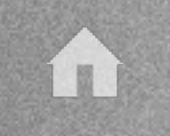

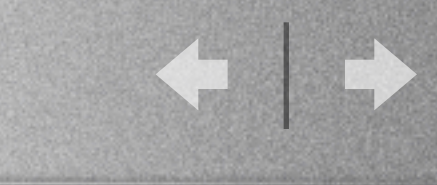

# Q & A